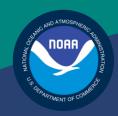

NOAA FISHERIES SERVICE

NORTHEAST REGIONAL OFFICE SIMM User Guide Rev. 2.1

Fishing Year 2011

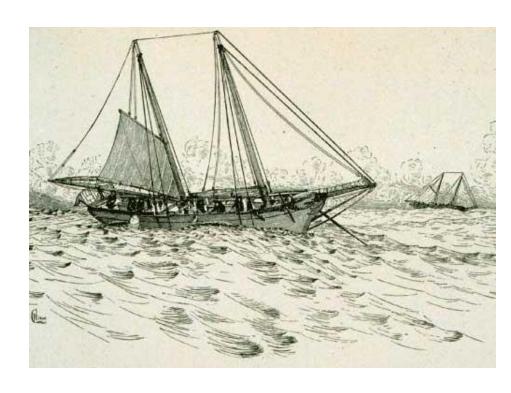

# **Table of Contents**

| Introduction                        | 4  |
|-------------------------------------|----|
| SIMM Functions                      | 4  |
| Data Confidentiality                | 5  |
| Getting Help                        | 5  |
| System Settings                     | 5  |
| Valid Browsers                      | 5  |
| Supporting Software and Settings    | 5  |
| Accessing SIMM                      | 5  |
| System Access                       | 5  |
| Logging In to SIMM                  | 6  |
| SIMM User Interface                 | 7  |
| Quick Access Menu                   | 8  |
| Sector Roster                       | 8  |
| Initial PSC & ACE                   |    |
| Remaining Balance                   | 11 |
| DSM Email Settings                  |    |
| Using SIMM                          |    |
| My Sector                           |    |
| Reset Password                      |    |
| Change and Save Contact Information |    |
| Uploads                             | 16 |
| File Upload Formats                 |    |
| Upload Timing                       |    |
| Uploading Reports                   |    |
| Upload File Format Guidelines       |    |
| General Guidelines                  |    |
| ACE Status Report Guidelines        | 19 |
| Detail Report Guidelines            | 19 |
| Downloads                           | 20 |
| File Download Formats               | 20 |
| Using the Calendar Function         | 22 |

## SIMM User Guide

| ACE Transfer                           | 23 |
|----------------------------------------|----|
| Sector Compliance and Transfers        | 26 |
| Request New Transfer                   | 27 |
| Pending ACE Transfers                  | 27 |
| Completed ACE Transfers                | 28 |
| FAQ                                    | 31 |
| Contact Us                             | 32 |
| Appendix A: SIMM Download Files        | 33 |
| Sector Roster                          | 33 |
| Allocation Management System (AMS)     | 34 |
| Observer                               | 35 |
| VMS Catch Reports                      | 37 |
| Discardrate                            | 37 |
| Vessel Trip Report                     | 39 |
| Dealer                                 | 41 |
| Discards                               | 42 |
| Trips with Observers                   | 44 |
| DAS Balance Report                     | 45 |
| Compliance                             | 46 |
| Year End Reports                       | 46 |
| Sendback                               | 47 |
| Generalized Conversion Factors         | 48 |
| Appendix B: SIMM Upload Files          | 49 |
| Content                                | 49 |
| Sector Manager Detail Report           | 50 |
| Sector Manager Trip Issue Report       | 51 |
| Sector Manager ACE Status Report       | 52 |
| Sector Manager Daily ACE Status Report | 52 |

# Introduction

There are several important data management tasks to perform among the tasks that sector managers must perform:

- Download data from the National Marine Fisheries Service (NMFS) that are required in order for the sector manager to produce the sector manager report.
- Upload the sector manager report to NMFS as required by Amendment 16.
- Participate in Annual Catch Entitlement (ACE) transfers with other sector managers (if desired).

The *SIMM User's Guide* documents the Sector Information Management Module (SIMM). SIMM is the software interface between the sector manager and NMFS that allows the sector manager to perform these data management tasks.

### **SIMM Functions**

SIMM provides the following functions:

- Allows sector managers to download data sources from NMFS for use in the sector manager report. These data sources are listed in the section <u>Downloads</u>.
- Allows the sector manager to upload the sector manager report to NMFS.
- Aggregates and displays the following:
  - Sum of the sector participants' Potential Sector Contributions (PSCs). A PSC is the
    proportion of the total landings of a particular groundfish stock in live pounds landed by
    (associated with) an individual MRI.
  - Annual Catch Limit (ACL) for each stock for the current fishing year. The ACL is the limit of each groundfish stock that can be harvested by all vessels during each fishing year.
  - o Annual Catch Entitlement (ACE). The ACE is the sum of the PSCs for one stock for a sector multiplied by the commercial groundfish fishery ACL for that year.
- Allows sector managers to maintain their own contact information such as name, address, and e-mail. This page will also allow sector managers to set the e-mail address for NMFS to use to forward on sailing/landing hail information that NMFS may process from the VMS system.

**Note:** Some figures in this document display screens in which sensitive data has been blurred out. None of the blurred data is necessary for the tutorial purposes of the image.

Last Modified on: 11/2/2011 Page 4 of 53

# **Data Confidentiality**

Data initiated from the sector manager or from SIMM to the sector manager is available to that sector manager and to NMFS only.

# **Getting Help**

You can obtain assistance for SIMM or general sector issues by referring to the **Contact Us** tab of the SIMM interface. See <u>Contact Us</u> in this document for more information.

# **System Settings**

Sector managers should review the following system information in order to ensure that they can use SIMM properly.

### **Valid Browsers**

The following browsers have been tested for use with SIMM:

- Microsoft<sup>®</sup> Internet Explorer<sup>®</sup>
- Mozilla<sup>®</sup> Firefox<sup>®</sup>
- Google<sup>®</sup> Chrome
- Apple<sup>®</sup> Safari<sup>®</sup>

Use only the browsers listed here. In order to ensure that SIMM renders its content properly, update your browser to the most current version when you are prompted to do so.

# **Supporting Software and Settings**

Following is a list of supporting software and settings for the proper use of SIMM:

- Adobe<sup>®</sup> Flash<sup>®</sup> Platform recommended; graphs and charts not usable without Flash.
- Browser session cookies enabled

**Note:** Session cookies are not tracking cookies or persistent cookies. Session cookies are deleted from the component's server after your session ends and information from session cookies is not collected or saved. For more information, see <a href="http://www.noaa.gov/privacy.html">http://www.noaa.gov/privacy.html</a>.

# Accessing SIMM

This section provides information about accessing the SIMM software application.

# **System Access**

Once NMFS has approved your sector for operations, NMFS adds your sector to the list of valid login names for SIMM. You the sector manager must obtain a valid password. Get in touch with your SIMM representative listed in the section Contact Us for this password.

Last Modified on: 11/2/2011 Page 5 of 53

# **Logging In to SIMM**

In order to log in to SIMM, do the following:

1. Once you have received your valid password, use your browser to access the following website:

https://www.nero.noaa.gov/simm

The login page opens, as seen in <u>Figure 1</u>:

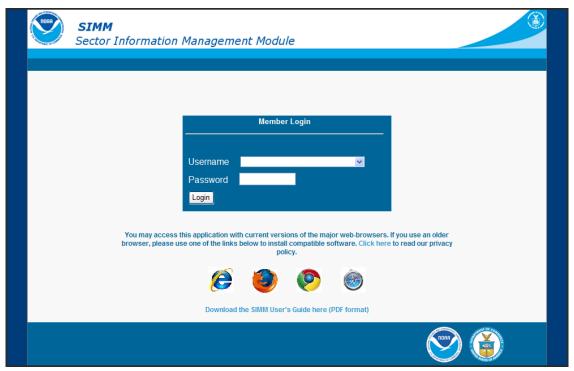

Figure 1: Login Page

- 2. In the **Username** dropdown menu, find your sector name and select it.
- 3. In the **Password** text box, type in your password; your input is not echoed, as seen in Figure 2.

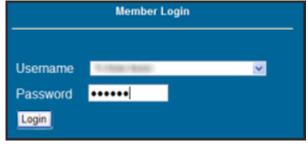

Figure 2: Login Box

## 4. Click Login.

The SIMM Home page opens. Go to the next section to learn more about the SIMM user interface (UI).

# **SIMM User Interface**

After a successful login, the SIMM Home page opens. Figure 3 labels the main components.

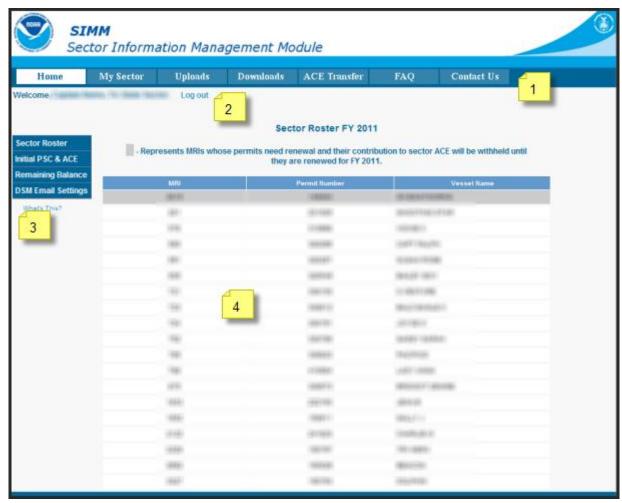

**Figure 3: SIMM Home Page** 

<u>Table 1</u> provides brief descriptions of the home page elements.

**Table 1: SIMM Home Page Elements** 

Last Modified on: 11/2/2011 Page 7 of 53

|   | Element                         | Description                                                                                                    |
|---|---------------------------------|----------------------------------------------------------------------------------------------------|
| 1 | Main Menu Bar                   | Provides tabs that open up pages with logically-related functions. For more information, see the section <u>Using SIMM</u> later in this document.                           |
| 2 | Login Information / Logout link | Displays your login name and the name of your sector. Also, the hotlink labeled <b>Log out</b> allows you to close down the SIMM session in a secure fashion.                |
| 3 | Quick Access Menu               | Provides a fast way to get to information that you might access frequently. For more information, see the section <a href="Quick Access Menu">Quick Access Menu</a> .        |
| 4 | Sector Roster                   | Displays the roster for the current fishing year of your sector. SIMM indicates the permits that need renewal. The sector roster is the first item in the Quick Access Menu. |

**Note:** If your sector is not in compliance for unsubmitted VTRs or sector manager reports, SIMM displays that information on the home page. Non-compliance means that your sector will not be eligible to participate in ACE transfers.

### **Quick Access Menu**

The Quick Access Menu, shown in <u>Figure 4</u>, provides an easy way to get to information that you might access frequently.

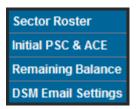

Figure 4: Quick Access Menu

#### Sector Roster

The Sector Roster menu choice displays the individual information about each sector member. You can select the roster by year from the Quick Access menu, as seen in Figure 5:

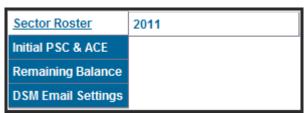

Figure 5: Select Sector Roster by Year

Once you select the appropriate year, SIMM displays the roster for that year. <u>Figure 6</u> shows the results of selecting "2010."

Last Modified on: 11/2/2011 Page 8 of 53

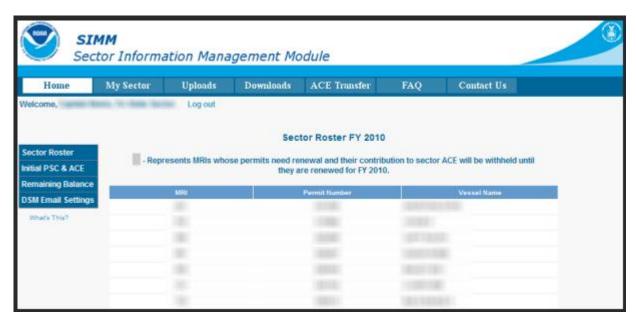

Figure 6: Sector Roster Page

The Sector Roster page contains a list of all the members of your sector. This list incorporates the following information:

- MRI Moratorium Right ID, the unique identifying number used to track each limited access permit's landings history, qualifications, attributes, and specifications.
- Permit number Valid limited access Northeast groundfish permit number for the vessel.
- Vessel name Vessel name registered with the U.S. Coast Guard, state, or tribe.

**Note:** To open a display of the PSCs and ACE (in pounds) for each MRI in the sector, click on the desired MRI, Permit Number, or Vessel name in the list. Figure 7 shows the result of clicking the PSC list for the third MRI listed in the roster. To close the PSC popup display, click the MRI again, or the **Refresh** function on your browser, or the **F5** key.

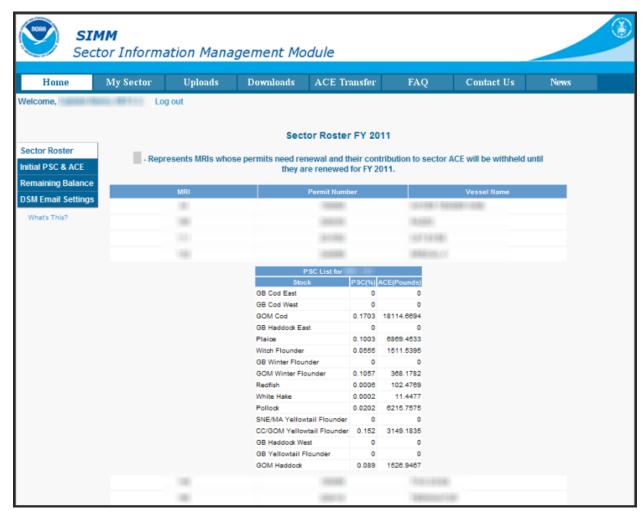

Figure 7: Displaying the PSC List for a Sector Member

#### Initial PSC & ACE

Initial PSC & ACE provides a display of the sector totals for PSC and the ACE for each stock that your sector started out with at the beginning of the fishing year, as seen in <u>Figure 9</u>. You select the list by year from the Quick Access menu, as seen in <u>Figure 8</u>:

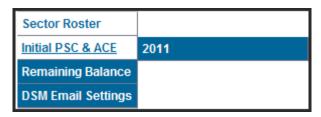

Figure 8: Initial PSC & ACE by Year

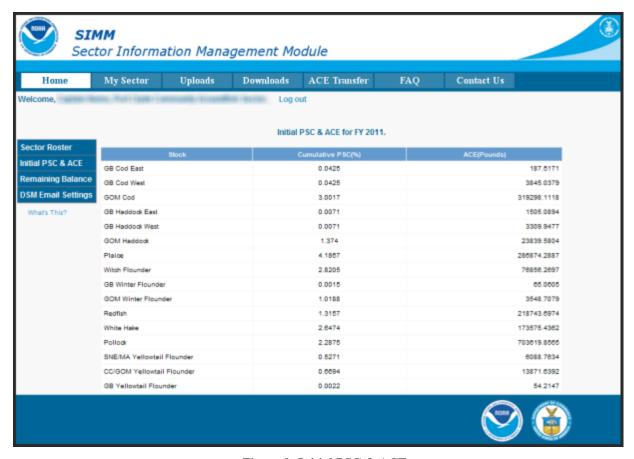

Figure 9: Initial PSC & ACE

# Remaining Balance

Remaining Balance is the current total of the ACE that remains for each stock in the sector after NMFS accounts for landings and ACE transfers. <u>Figure 10</u> illustrates that Remaining Balance shows, per stock:

- ACE transferred to this sector
- ACE transferred to other sectors
- Landings
- ACE remaining

Last Modified on: 11/2/2011 Page 11 of 53

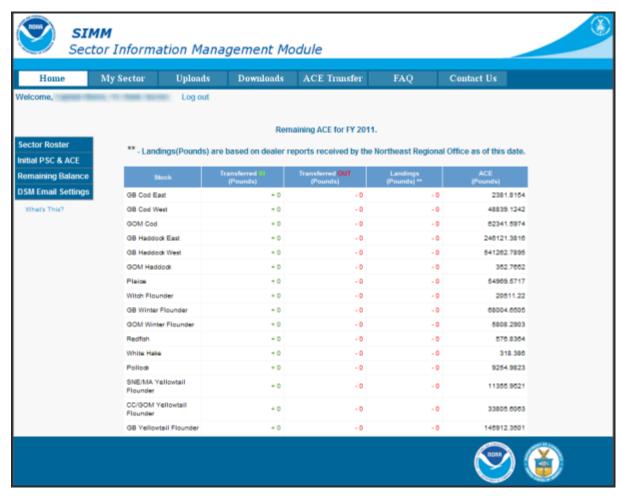

Figure 10: Remaining Balance

## **DSM Email Settings**

Dockside Monitoring (DSM) Email Settings allows you to set up your e-mail to receive DSM information about sector vessels. When you invoke DSM Email Settings for the first time, you see the default screen, as in <u>Figure 11</u>:

Last Modified on: 11/2/2011 Page 12 of 53

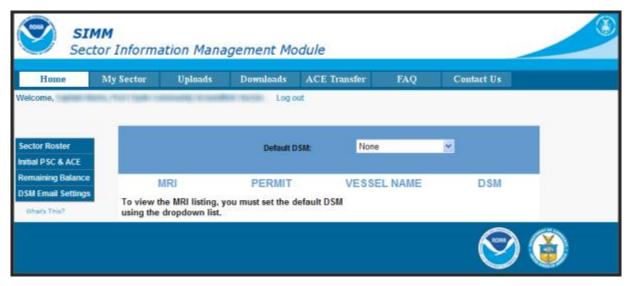

Figure 11: DSM Email Default Screen

To view the MRI listing, you must set the default notification system using the dropdown list. Once you have done this, the list of MRIs/permits/vessel names in your sector fills out, as in Figure 12. You can set notification settings for individual MRIs as desired, or you can leave the default address.

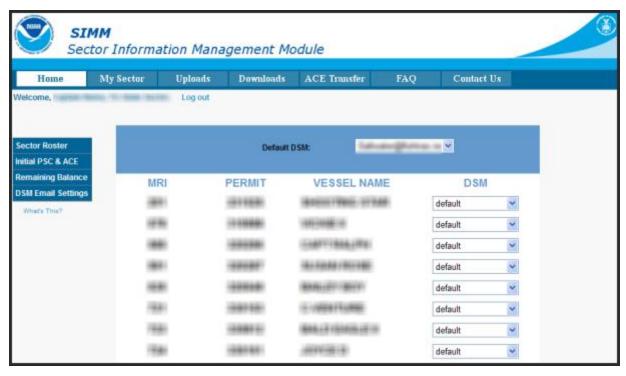

Figure 12: DSM Email List

# **Using SIMM**

This section describes using SIMM through the components of the Main Menu Bar, as seen in Figure 13.

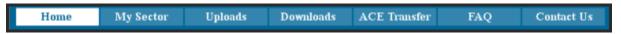

Figure 13: Main Menu Bar

Each subsection provides information about each component, described in <u>Table 2</u>.

Table 2 Main Manu Bar

| Tab Page     | Description                                                                                                    |
|--------------|----------------------------------------------------------------------------------------------------|
| Home         | Landing page after a successful login. Includes a display of quick reference information about important reports, a task bar menu, and a front page menu of frequent access items.                                                                                        |
| My Sector    | Provides the sector name, sector manager contact information, and the means to change the SIMM password.                                                                                                    |
| Uploads      | Allows sector managers to upload the sector manager report to NMFS.                                                                                                    |
| Downloads    | Allows sector managers to download data sources from NMFS for use in completing the sector manager report.                                                                                                    |
| ACE Transfer | Allows sector managers to transfer portions of ACE allowance among themselves, provided that the transferring parties agree to the transfer in advance and are in compliance with regulations. Either party can initiate the transfer. The transfer happens in real time. |
| FAQ          | Provides concise information about the major functions of SIMM.                                                                                                    |
| Contact Us   | Provides a list of Northeast Regional Office (NERO) contacts for the sectors program.                                                                                                    |

# **My Sector**

The **My Sector** page displays contact information about your own sector, and allows you to change that information if you wish. Click the tab **My Sector** on the Main Menu Bar at the top of the page to display the My Sector page, shown in Figure 14:

Last Modified on: 11/2/2011

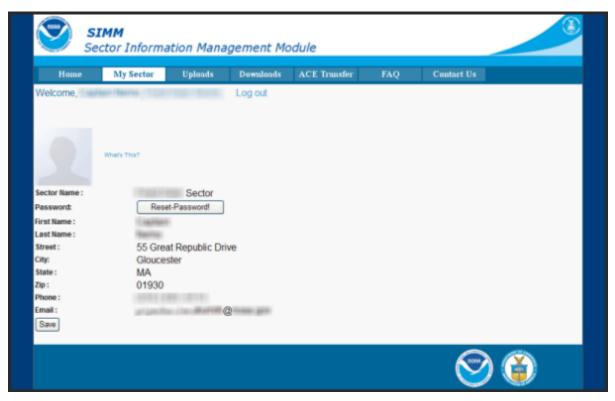

Figure 14: My Sector Page

#### Reset Password

Use the My Sector page to reset your SIMM password. To reset:

- 1. Click the **Reset Password!** button.
- 2. In the **New Password** textbox, type in your new password.
- 3. In the **Confirm Password** textbox, retype your new password.

SIMM returns a message that the password reset is in effect. You must use the new password to log in to your next session.

#### **Notes:**

- You must use at least one uppercase letter, one lowercase letter, and one number to enable a valid password.
- Your password must be between 8 and 12 characters long.
- Use a memorable password. If you forget your password, contact your SIMM representative as listed in the section <u>Contact Us</u>.

## Change and Save Contact Information

This functionality is reserved for a future release.

# **Uploads**

When you have completed your sector manager report for the reporting period, you need to upload the report to NMFS. The sector manager report comprises three separate reports: the Trip Issue report, Detail report, and either the ACE Status or the Daily ACE Status report. See <u>Appendix B: SIMM Upload Files</u> for more details.

#### File Upload Formats

The valid file formats for the Trip Issue, Detail, and ACE Status reports that make up the sector manager report are:

- Microsoft Excel (.xls)
- Comma Separated Values (.csv)

## **Upload Timing**

The following schedule applies for submitting Sector Manager Reports to NMFS. More frequent reporting cycles will be required as the sector approaches its ACE. <u>Table 3</u> shows the milestones in the Sector Manager Report timeline.

Time Period / Deadline

Sector managers have uploaded Sector Manager Report to SIMM by this time.

Monday 17:00:00

NMFS runs data comparison reports.

Tuesday 23:59:59

Dealers have submitted their reports to NMFS.

Tuesday 23:59:59

Groundfish vessels have submitted their VTRs to NMFS.

Wednesday 12:00:00

Sector Managers can download the latest data from SIMM, including Dealer Reports, Discard Rates, and Observer / ASM data.

**Table 3: Sector Manager Report Timeline** 

Sectors submit their reports weekly unless one of the following conditions occurs:

- Cumulative catch for any of its allocated species reaches 80% of the ACE.
- Weekly catch is 20% or greater of the ACE for two consecutive weeks.

If either of these conditions is met, sector managers must prepare and submit their reports daily. For more information, see the guide, "Preparing the Sector Manager Report" on the following NERO web site.

http://www.nero.noaa.gov/sfd/SectorManagers.html

Last Modified on: 11/2/2011 Page 16 of 53

#### **Uploading Reports**

When you are ready to upload your sector manager report, click the Uploads tab to bring up the Upload Weekly Report screen in SIMM, as in Figure 15.

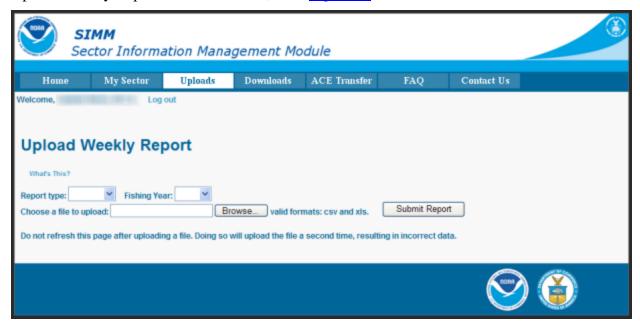

Figure 15: Upload Screen

You do not need to use any special naming scheme for your reports, except for your own organizational purposes. SIMM tracks and stores the reports by sector and date.

To upload the sector manager report:

- 1. In the **Report Type** dropdown list, choose the report type. (Choose **Daily** if you are close to exceeding your ACE; choose **Weekly** otherwise. For complete information about submitting daily sector manager reports, see the guide *Preparing the Sector Manager Report*.)
- 2. In the **Fishing Year** dropdown list, choose the current fishing year.
- 3. Enter the fully-qualified pathname of the report or click **Browse** to locate the desired report in the file system.
- 4. Click **Submit Report**.

When you have successfully uploaded the sector manager report, you will see a confirmation message on the screen, as in <u>Figure 16</u>. SIMM provides the details of the upload operation at the bottom of the page.

Last Modified on: 11/2/2011 Page 17 of 53

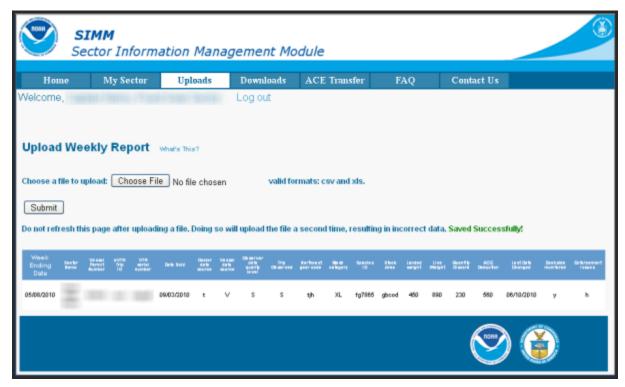

Figure 16: Upload Successful

If your upload is unsuccessful, SIMM prompts you to try again.

# **Upload File Format Guidelines**

This section describes formatting issues to avoid when you are preparing reports for uploading.

#### General Guidelines

Be aware of the following guidelines for all report uploads.

- Do Not Hide Columns
  - Do not attempt to hide any columns in the Microsoft® Excel® files. If you attempt to hide columns that do not contain data, SIMM will experience processing issues.
- Use Correct File Type
  - Currently SIMM supports .xls and .csv formats. SIMM does not support the .xlsx format at this time. If you are using MS Office 2007 or above, please save the report as a MS Excel 97-2003 .xls before you upload the file.
- Use Correct Headings (MS Excel Column Names)
   <u>Appendix B: SIMM Upload Files</u> in this document lists the valid column heading names for your MS Excel upload file. You can find these valid names in the Common Variable Name column in each Upload format file.
- Week Ending Date

The Week Ending Date must be in the following format:

#### MM/DD/YYYY

However, do not format the cells as MM/DD/YYYY because that will not change the underlying date.

- o Supported format examples: 05/08/2010 or 5/8/2010
- o Unsupported format examples: 2010-05-08T00:00:00.000 or May 8, 2010 or 5/8/2010 11:59:59 PM
- Flags

All Flags should be Y or N or left blank if value is unknown.

## **ACE Status Report Guidelines**

The ACE Status Report must have a single line header and should include all the 16 stocks. Enter the stock in the report with a value of zero (0) in the **Harvested ACE** field if there are no landings for that stock.

#### **Detail Report Guidelines**

Following are issues to avoid when preparing the Sector Manager Detail Report:

• Stock Area

Please include only valid Stock Area codes (STOCK\_ID) for a trip by doing the following:

- 1. On the VTR, find and note the value in the Chart Area field. Chart Area is the statistical area.
- 2. Open the species-to-stock area conversion table at this FTP site: <a href="mailto:ftp://ftp.nefsc.noaa.gov/pub/dropoff/evtr\_support/v\_OBSpeciesStockArea.xls">ftp://ftp.nefsc.noaa.gov/pub/dropoff/evtr\_support/v\_OBSpeciesStockArea.xls</a>
- 3. In the AREA column, which contains the statistical areas, find the same value that was entered in the Chart Area field in the VTR.
- 4. Index the value in AREA to the corresponding value in the STOCK\_ID column.
- 5. Enter the corresponding value in the STOCK\_ID column into the Stock Area record in the Detail Report.

Supported codes: CODGBE, HADGBE, HKWGMMA, POKGMASS, REDGMGBSS, etc.

**Unsupported codes:** OTHER or UNK or UNKNOWN

• Trip ID

This one field accepts the 14-character eVTR number or the 8-character VTR serial number. You cannot leave this field *blank*. (You can use either the eVTR or the VTR, not both.) Do not insert vessel names or any other names in this field.

• Date Sold

Please leave this field blank if you have no data value to supply. Do not use placeholder data such as: UNK or UNKNOWN or NA or N/A or n/a.

Last Modified on: 11/2/2011 Page 19 of 53

#### • Trip Observed?

The data type for the **Trip Observed?** field is VARCHAR2(1). This means that this field supports a single character only. You must supply a value of either Y or N. If you do not know the value, you must leave this field blank.

**Supported values:** Y (observed), N (not observed)

**Unsupported values:** OTHER or UNK or UNKNOWN or NA or N/A or n/a.

Northeast Gear Code

The Northeast Gear Code is a 3-digit code to indicate the standard Northeast gear code used in the observer and commercial fisheries databases.

**Unsupported values**: 403LLB or UNK or UNKNOWN or NA or N/A or n/a.

### **Downloads**

SIMM allows you to download information from NMFS in order to complete your report. To download NMFS data, click the tab **Downloads** on the Main Menu Bar at the top of the page. SIMM displays the download files available to you. The information available to you includes:

- Sector Roster
- Allocation Management System (AMS) data
- Observer
- VMS catch reports
- Discard rates
- VTR data
- Dealer data
- Discards
- Trips with observers
- DAS balance reports
- Compliance
- Year End Report
- Sendback
- Generalized Conversion Factors

For more information about download files, see Appendix A: SIMM Download Files.

#### File Download Formats

This section documents the data formats of the data that NMFS posts on SIMM for the sector managers to download.

The information can be in the following formats:

- Microsoft Excel (.xls)
- Comma Separated Values (.csv)

Last Modified on: 11/2/2011 Page 20 of 53

Figure 17 shows the **Downloads** page and its contents.

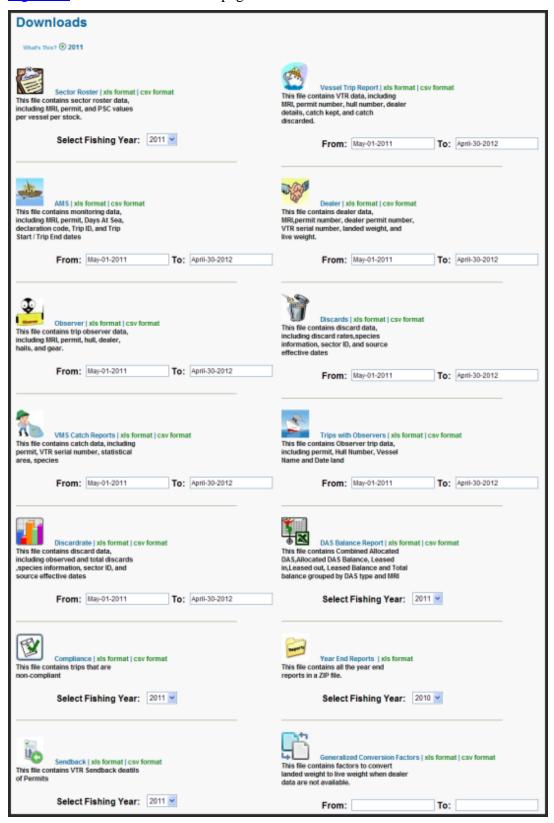

Figure 17: Downloads

For each data source, NMFS allows the sector manager to select the desired fields from those NMFS provides, the order in which they are presented in the output file, and the date range.

### Using the Calendar Function

You can select the desired date range for any of the Download data sets. You can also set the desired date range for all the data sets on the Downloads page. To set the date range for a single data set:

- 1. Find the date range function next to the desired data set.
- 2. Click on the **From:** or **To:** date box. The Calendar function opens, as seen in <u>Figure 18</u>. In this example, the Discards download is shown.
- 3. Set the date range as desired.

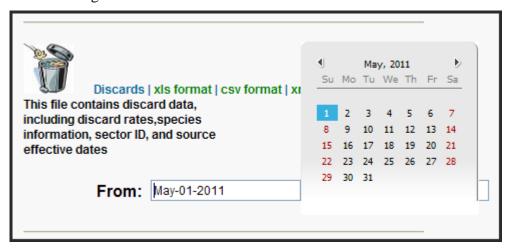

Figure 18: Setting the Date Range for One Download

When you have set the desired date range, find the download file that you want, such as Vessel Trip Report, and click one of the file formats next to the download file name, as in Figure 19.

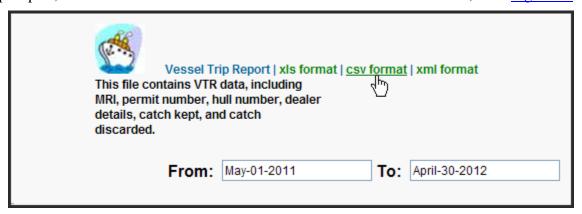

Figure 19: Download File Formats

When you click the file format link, the File Download dialog box opens, as in Figure 20.

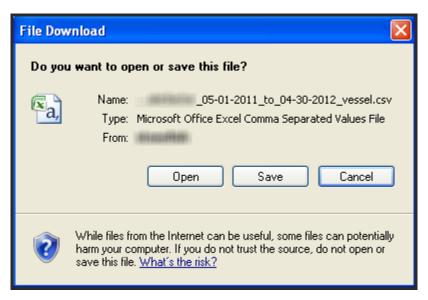

Figure 20: Download Dialog Box

Click **Save** to write the download file to a file system location. The filename of the download file is in the following format:

Sector Name Date Range downloadtype.fileformat

#### **ACE Transfer**

The ACE Transfer tab allows sector managers to transfer portions of ACE allowance among themselves, provided that the transferring parties are in compliance with regulations.

**Note:** SIMM does not provide the mechanism to negotiate a transfer; the recommended method is to agree on the terms of the transfer before using SIMM to request the transfer.

All or a portion of a sector's ACE for any regulated species stock may be transferred to another sector at any time during the fishing year (FY), and up to 2 weeks into the following FY. The transfer mechanism in SIMM is available 24 hours a day, 7 days a week. <u>Figure 21</u> shows the ACE Transfer tab page as it appears when you first open it.

Last Modified on: 11/2/2011 Page 23 of 53

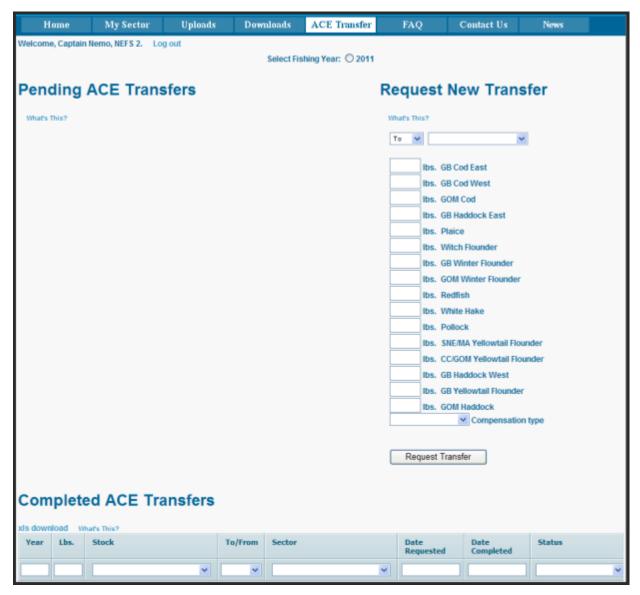

Figure 21: ACE Transfer Page

Last Modified on: 11/2/2011 Page 24 of 53

# **Compensation Type**

You can select the type of compensation that is most appropriate for the transfer. To do this, use the Compensation Type dropdown list, as seen in <u>Figure 22</u>, in the ACE Transfer page:

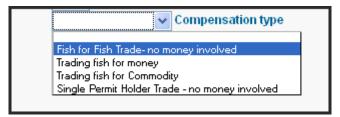

Figure 22: ACE Transfer Compensation Dropdown List

See <u>Table 4</u> for more information about the compensation types.

**Table 4: Compensation Types** 

| Туре                                           | Description                                                                                                    |
|------------------------------------------------|----------------------------------------------------------------------------------------------------|
| Fish-for-fish trade – no money involved        | ACE transfer will be compensated solely with fish received. No money or other commodity will be exchanged.                                                                                                    |
| Trading fish for money                         | ACE transfer will be completed in return for a payment of money.                                                                                                    |
|                                                | If you select this option, SIMM prompts you to identify the amount of money requested.                                                                                                    |
| Trading fish for Commodity                     | ACE transfer will be completed for a commodity exchange.                                                                                                    |
|                                                | If you select this option, SIMM prompts you provide a description of the commodity and identify an estimate of the value of that commodity.                                                                                      |
| Single Permit Holder Trade – no money involved | ACE transfer will entail a single permit holder who owns two permits enrolled in two different sectors.                                                                                                    |
|                                                | For example, the permit holder may transfer fish from one of his or her vessels in one sector to another of his or her vessels in another sector. Because there is only one permit holder, no money is involved in the transfer. |

Last Modified on: 11/2/2011 Page 25 of 53

## Sector Compliance and Transfers

Your may be ineligible to participate in transfers. For example, if you or your vessels are late in submitting reports, the ACE Transfer page displays a message that you cannot request a transfer, as in Figure 23.

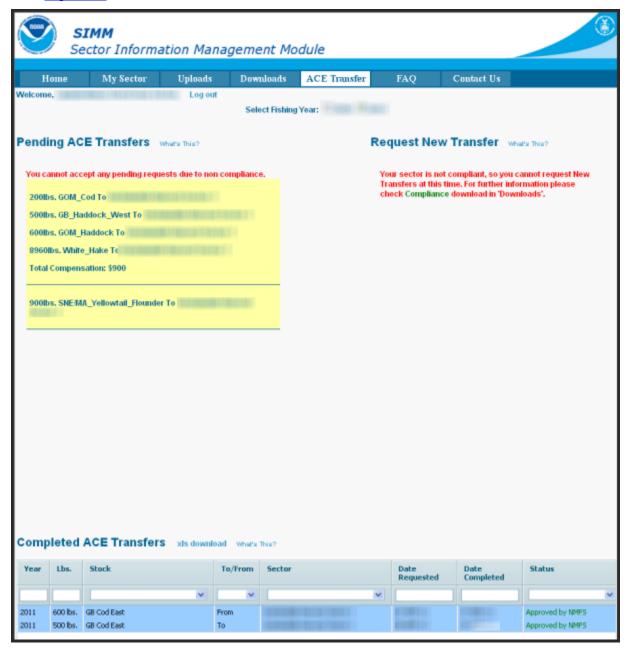

Figure 23: Non-compliance

The ACE Transfer tab page provides the following functions:

- Request New Transfer
- Pending ACE Transfers
- Completed ACE Transfers

Last Modified on: 11/2/2011 Page 26 of 53

## Request New Transfer

The Request New Transfer function allows either the sending or the receiving party to initiate the transfer. The transfer happens in real time.

To initiate a transfer:

- 1. Go to the section **Request New Transfer** of the ACE Transfer page.
- 2. In the first dropdown menu box, select **To** if you are transferring ACE, or select **From** if you are receiving ACE.
- 3. In the associated dropdown menu, select the sector that you are transferring ACE to, or the sector from which you are receiving ACE.
- 4. Select in the **Compensation Type** dropdown menu the form of compensation for the transfer.

See the section Compensation Type to learn more about the menu choices.

5. Click Request Transfer.

**Note:** SIMM does not prevent transfers of ACE that the sector manager does not possess. It is the responsibility of the sector manager to manage ACE totals.

## **Pending ACE Transfers**

The Pending ACE Transfers section can show content for parties initiating a transfer request, receiving a transfer request, or both. <u>Figure 24</u> shows the ACE Transfer screen displaying both types of requests.

Notice that if you receive a request, SIMM gives you the choice to accept or reject the transfer. Also notice that SIMM displays a request as "Pending" until NMFS approves the transfer.

Last Modified on: 11/2/2011 Page 27 of 53

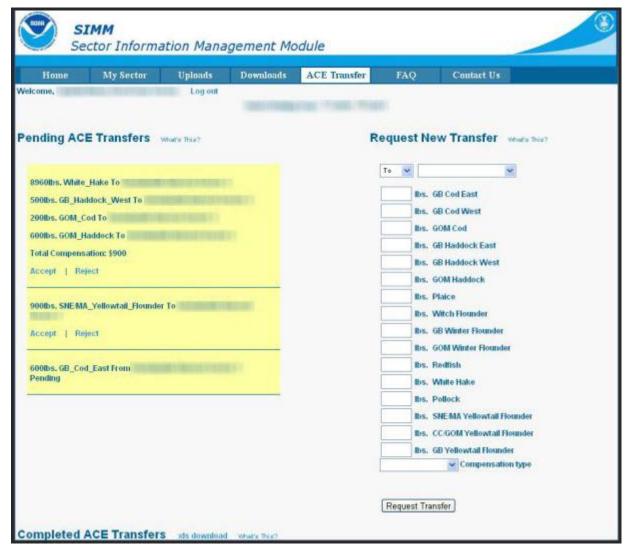

Figure 24: Pending ACE Transfers (Initiating and Receiving)

### **Completed ACE Transfers**

The Completed ACE Transfers section shows the result of ACE transfers, whether those transfers were successful or not.

The **Status** column shows the disposition of the transaction. For example, if the sector manager receiving the request rejects it, the sector manager who initiated the request sees the "Rejected by Sector" message in the **Status** column at the bottom of the page. If the request is accepted, the transaction is recorded and displayed in the Completed ACE Transfers section, as seen in <u>Figure 25</u>.

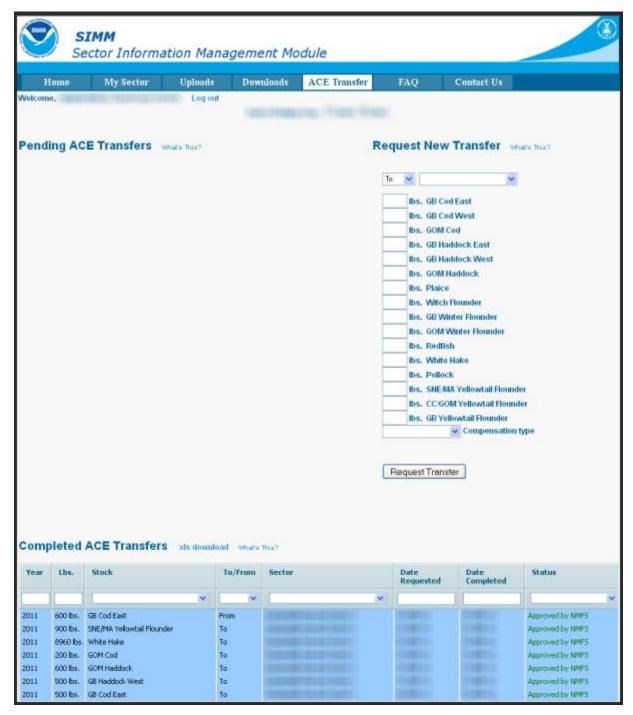

Figure 25: Approved ACE Transfers

Completed ACE Transfers also allows you to filter transfer transaction display results using the category dropdown menus and text boxes. <u>Figure 26</u> shows a search, using the **To:** dropdown menu, on all ACE Transfers to other sectors; therefore, the display shows only this type of transfer.

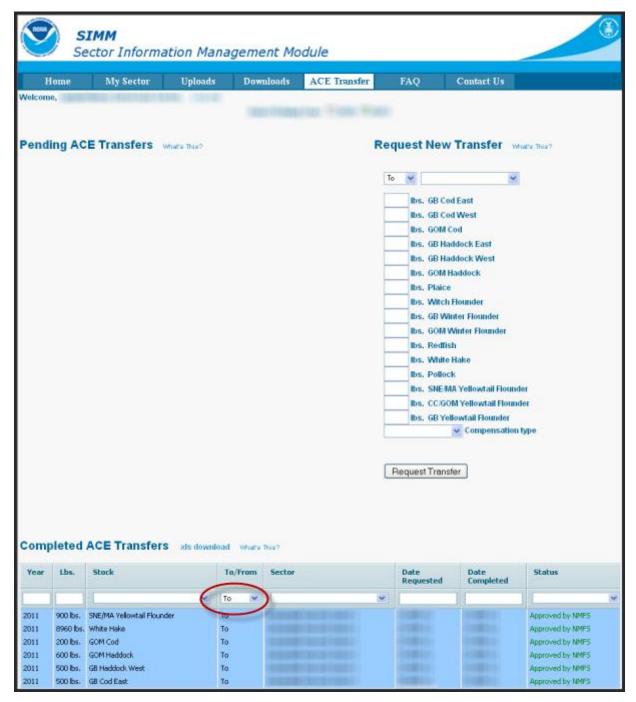

Figure 26: Filtering ACE Transfer Display Results

## **FAQ**

The **FAQ** tab provides basic information about the major functions of SIMM. Refer to this information for definitions and concepts. <u>Figure 27</u> shows the contents of this page.

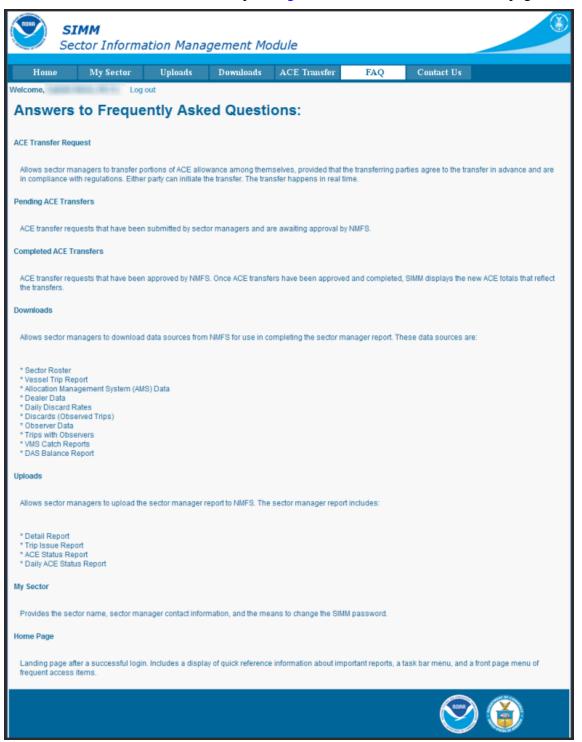

Figure 27: FAQ Page

## **Contact Us**

The **Contact Us** tab provides a list of NERO sector contact personnel for your convenience. Make a note of these contacts for future use. Figure 28 shows the contents of this page.

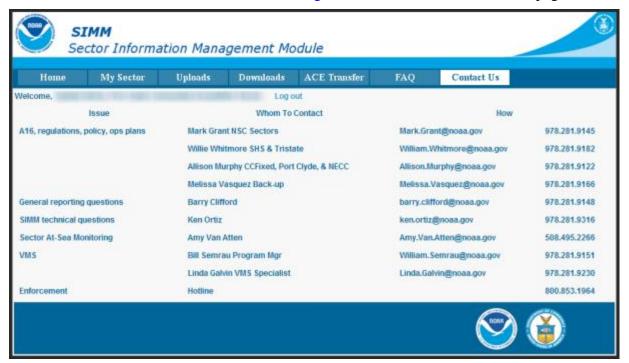

Figure 28: NERO Contacts for Sectors

Last Modified on: 11/2/2011 Page 32 of 53

# Appendix A: SIMM Download Files

This appendix documents the data formats in the NERO files that the sector manager can download from SIMM for help in preparing the sector manager report. Download files include:

- Sector Roster
- Allocation Management System (AMS)
- Observer
- VMS Catch Reports
- Discardrate
- Vessel Trip Report
- Dealer
- Discards
- Trips with Observers
- DAS Balance Report
- Compliance
- Year End Reports
- Sendback
- Generalized Conversion Factors

### **Sector Roster**

<u>Table 5</u> provides the file formats for Sector Roster data.

**Table 5: Sector Roster Data Formats** 

| Common Variable<br>Name | Description                                                                                                    | Col<br>No. |
|-------------------------|----------------------------------------------------------------------------------------------------|------------|
| MRI                     | Moratorium right ID. Available from MQRS database. Provided for reference.                                                                                                    | 1          |
| Permit Number           | Vessel permit number assigned by the Northeast Regional Office's Vessel Permit System (VPS).000000=no permit or no vessel, check hull number; 190998=Unknown undertonnage vessel;390998=Unknown tonnage vessel. | 2          |
| Vessel Name             | The vessel name registered with the U.S. Coast Guard, state, or tribe.                                                                                                    | 3          |
| GB Cod PSC              | The proportion of the total landings of this groundfish stock (in live pounds) associated with this individual MRI over a particular period. Used to determine the ACE.                                         | 4          |
| GB Cod East ACE         | The individual PSC multiplied bythe overall groundfish Annual Catch Entitlement (ACE) for this stock.                                                                                                    | 5          |
| GB Cod West ACE         | The individual PSC multiplied bythe overall groundfish Annual Catch Entitlement (ACE) for this stock.                                                                                                    | 6          |

Last Modified on: 11/2/2011 Page 33 of 53

**Note:** The Sector Rosters file contains the PSC and ACE values for each stock per MRI in the sector. <u>Table 5</u> shows only the first PSC and ACE records (GB Cod PSC and GB Cod East & West ACE) in the Sector Rosters file because the data formats for all the other groundfish stocks are identical.

# **Allocation Management System (AMS)**

<u>Table 6</u> provides the record formats for AMS data.

**Table 6: AMS Data Formats** 

| Common Variable<br>Name       | Description                                                                                                    | Col<br>No. |
|-------------------------------|----------------------------------------------------------------------------------------------------|------------|
| Vessel Permit Number          | Vessel permit number assigned by the Northeast Regional Office's Vessel Permit System (VPS). 000000=no permit or no vessel, check hull number; 190998=Unknown undertonnage vessel; 390998=Unknown tonnage vessel. | 1          |
| Moratorium Right ID           | Moratorium right ID. Available from MQRS database. Provided for reference.                                                                                                    | 2          |
| Vessel Registration<br>Number | US Coast Guard or State Registration number for a vessel as it appears on the hull of the vessel.                                                                                                    | 3          |
| Vessel Name                   | The vessel name registered with the U.S. Coast Guard, state or tribe.                                                                                                    | 4          |
| Days at sea system ID         | Days at sea record identification                                                                                                    | 5          |
| Declaration Code              | Days at sea declaration code                                                                                                    | 6          |
| Mults DAS Charge              | Informs the sector manager if a NE multispecies day-at-sea (DAS) charge was applied to a trip. Possible values: Y (Yes), N (No)                                                                                   | 7          |
| Trip ID in AMS                | Allocation management system trip identification                                                                                                    | 8          |
| Trip Start Date               | Allocation management system trip start date                                                                                                    | 9          |
| Trip End Date                 | Allocation management system trip end date                                                                                                    | 10         |
| VTR Serial Number             | First page of the VTR serial number. Provided as universal trip ID.                                                                                                    | 11         |

Last Modified on: 11/2/2011 Page 34 of 53

# **Observer**

<u>Table 7</u> provides the formats for observer data.

**Table 7: Observer Data Formats** 

| Common Variable<br>Name       | Description                                                                                                    | Col<br>No. |
|-------------------------------|----------------------------------------------------------------------------------------------------|------------|
| Vessel Permit Number          | Vessel permit number assigned by the Northeast Regional Office's Vessel Permit System (VPS). 000000=no permit or no vessel, check hull number; 190998=Unknown undertonnage vessel; 390998=Unknown tonnage vessel.                                                                                                    | 1          |
| Moratorium Right ID           | Available from MQRS database. Provided for reference.                                                                                                    | 2          |
| Vessel Registration<br>Number | US Coast Guard or State Registration number for a vessel as it appears on the hull of the vessel.                                                                                                    | 3          |
| Vessel Name                   | The vessel name registered with the U.S. Coast Guard, state or tribe.                                                                                                    | 4          |
| Dealer Permit Number          | The dealer permit number assigned by the Northeast Regional Office Permit System (PERMIT). 00000=Unknown                                                                                                    | 5          |
| Dealer Name                   | Name of the dealer company.                                                                                                    | 6          |
| Program Code                  | First three digits of links. Code that identifies program.                                                                                                    | 7          |
| VTR Serial Number             | First page of the VTR serial number. Provided as universal trip ID.                                                                                                    | 8          |
| Fleet ID                      | Code to indicate the type of trip being observed. See OBFLEET table for a list of codes.                                                                                                    | 9          |
| Observer Trip ID              | 7 - character Trip ID:  First three characters are the observer ID number (obsid). Second three characters are the ordinal number of trips the observer has taken for the current year. Final character is the Trip Extension, which is the level of sampling of discards in the gillnet fishery. Includes whether or not trip was aborted. Values include:  A (Aborted Not Gillnet) C (Gillnet, Complete Fish Sampling) D (Gillnet Complete Fish Sampling, Aborted) L (Gillnet, Limited Fish Sampling) M (Gillnet, Limited Fish Sampling, Aborted) X (All Other) | 10         |
| Target Species One            | NESPP4 for any of the species named by captain as targeted for haul or trip; named before haul or trip, not after. Not necessarily same as majority of catch. May differ by haul or gear. Not collected prior to 5/1994; all set to unknown finfish unless scallop trip.                                                                                                    | 11         |
| Target Species Two            | NESPP4 code for any of the species named by captain as targeted for haul or trip; named before haul or trip, not after. Not necessarily same as majority of catch. May differ by haul or gear.                                                                                                    | 12         |

Last Modified on: 11/2/2011 Page 35 of 53

# SIMM User Guide

| Common Variable<br>Name | Description                                                                                                    | Col<br>No. |
|-------------------------|----------------------------------------------------------------------------------------------------|------------|
| Haul Observed Flag      | Indicator of whether haul was observed for discards (all hauls are observed for catch except for offwatch (sdo, sto, cdo) hauls). 0=No; 1=Yes.                                                                                                | 13         |
| Area                    | NAFO Statistical Area                                                                                                    | 14         |
| Date Sailed             | Date/time vessel sailed.                                                                                                    | 15         |
| Date Landed             | Date vessel landed to offload catch. NOTE: if time is unknown it defaults to midnight in this field                                                                                                    | 16         |
| Haul Number             | Ordinal number of haul within the trip; 4 characters                                                                                                    | 17         |
| Soak Duration           | Fixed gear only. Amount of time that the gear for haul is in the water, to the nearest tenth of an hour (haul begin - set end). BEACH SEINE: estimated; Time from when the gear is secured to the beach until hauling of the warpline begins. | 18         |
| Northeast gear code     | A 3-digit code to indicate the standard Northeast gearcode used in the observer and commercial fisheries databases.                                                                                                    | 19         |
| Gear Number             | Sequential number assigned to gear number, unique by trip.                                                                                                    | 20         |
| Gear Code               | VTR Gear code; see VLGEAR table for codes                                                                                                    | 21         |
| Mesh Category           | "ELM" = Extra Large Mesh (greater than 8 inches), "LM" = Large Mesh (6 to 8 inches). ELM and LM only are applicable for gillnet gear. All other mesh are "NA". Consistent with discard rate strata.                                           | 22         |
| Stock Area              | Stock Area code consistent with strata. Provided to identify Stock Area and link to SIMM data. Includes Georges Bank East & West.                                                                                                    | 23         |
| Port Code               | The 6-char code of the port, including state, in which vessel offloads its catch. See PORT table.                                                                                                    | 24         |
| Port Landed Name        | The name corresponding to the 6-character port code.                                                                                                    | 25         |
| State Landed            | The 2 character alpha state code (CT, DE, MA, MD, ME, NC, NH, NJ, NY, RI, VA).                                                                                                    | 26         |
| Round Hail Weight       | Indicator code. D = dressed, R = round.                                                                                                    | 27         |
| Nespp4 Code             | The 4-digit Northeast Species code; the fourth digit represents market category. See CFDBS Species Table (CFSPP) for actual codes. NESPP4 is redefined as NESPP3 preceded by a 9, e.g., yellowtail flounder is 9123.                          | 28         |
| Species ITIS            | The Integrated Taxonomic Information System (ITIS) serial number for a species. See the SPECIES_ITIS_NE table for a description of the codes.                                                                                                 | 29         |
| Species Name            | Species common name.                                                                                                    | 30         |
| Catch Disposition       | Code to indicate catch disposition. 0 = discarded, 1 = kept, 9 = unknown.                                                                                                    | 31         |

Last Modified on: 11/2/2011 Page 36 of 53

| Common Variable<br>Name | Description                                                                                                    | Col<br>No. |
|-------------------------|----------------------------------------------------------------------------------------------------|------------|
| Hail Weight             | The dressed or round, actual or estimated weight for each caught species. Actual weights recorded to the nearest tenth of a pound, estimated to nearest whole pound.                         | 32         |
| Calculated Live Weight  | The round, actual or estimated weight for each caught species. Actual weights recorded to the nearest tenth of a pound, estimated to nearest whole pound. Converted to live weight in pounds | 33         |
| EVTR Trip ID            | Electronic VTR trip ID.                                                                                                    | 34         |

## **VMS Catch Reports**

<u>Table 8</u> provides the formats for VMS Catch Report data.

**Table 8: VMS Catch Report Formats** 

| Common Variable<br>Name | Description                                                                                                    | Col<br>No. |
|-------------------------|----------------------------------------------------------------------------------------------------|------------|
| Vessel Permit Number    | Vessel permit number assigned by the Northeast Regional Office's Vessel Permit System (VPS). 000000=no permit or no vessel, check hull number; 190998=Unknown undertonnage vessel; 390998=Unknown tonnage vessel. | 1          |
| VTR Serial Number       | First page of the VTR serial number. Provided as universal trip ID.                                                                                                    | 2          |
| Month                   | Month during which the catch was made.                                                                                                    | 3          |
| Day                     | Day on which the catch was made.                                                                                                    | 4          |
| Statistical Area        | NAFO Statistical Area. Charts provided with VTR forms.                                                                                                    | 5          |
| Species Kept            | The Northeast Species code.                                                                                                    | 6          |
| Pounds Kept             | Amount of catch kept (Commercial = pounds; Party/Charter = count)                                                                                                    | 7          |

## **Discardrate**

<u>Table 9</u> provides the formats for the daily discard ratios data.

**Table 9: Daily Discard Ratios Data Formats** 

| Common Variable<br>Name         | Description                                                                                                    | Col<br>No. |
|---------------------------------|----------------------------------------------------------------------------------------------------|------------|
| Sector Identification<br>Number | NERO sector ID. For NERO internal use only. NULL value.                                                                                       | 1          |
| Sector Name                     | NERO sector name as listed in SIMM.                                                                                                    | 2          |
| Nespp3 Code                     | The Northeast Species code. Available in both dealer databases and VTR databases. Provided to link to either dealer database or VTR database. | 3          |

Last Modified on: 11/2/2011 Page 37 of 53

| Common Variable<br>Name | Description                                                                                                    | Col<br>No. |
|-------------------------|----------------------------------------------------------------------------------------------------|------------|
| VTR Species Code        | VTR Species code. Available in VTR database. Provided to describe species in English.                                                                                                    | 4          |
| Species ITIS            | The Integrated Taxonomic Information System (ITIS) serial number for a species. See the SPECIES_ITIS_NE table for a description of the codes.                                                                                                    | 5          |
| Species Name            | Species common name.                                                                                                    | 6          |
| Stock Area              | Stock Area code consistent with strata. Provided to identify Stock Area and link to SIMM data. Includes Georges' Bank East & West                                                                                                    | 7          |
| Summary Gear            | Summary gear codes:  PTF = POT, FISH (sea bass, etc.)  GNS = GILLNET, SINK (groundfish, dogfish, etc.)  HND = HAND LINE/ROD & REEL  OTF = OTTER TRAWL, BOTTOM, FISH  LLB = LONGLINE/TUB TRAWL, BOTTOM  OTR = OTTER TRAWL, RUHLE  OHS = OTTER TRAWL, HADDOCK SEPARATOR | 8          |
| Mesh Category           | "ELM" = Extra Large Mesh (greater than 8 inches), "LM" = Large Mesh (6 to 8 inches). ELM and LM only are applicable for gillnet gear. All other mesh are "NA". Consistent with discard rate strata.                                                                   | 9          |
| Other Strata            | Codes: EAFLYTSP (Yellowtail flounder SAP trawl gear stratum) or NA (not applicable)                                                                                                    | 10         |
| Discard Rate            | The discard rate that applies on the effective date. Provided to estimate discards on unobserved trips. Out to 5 digits after the decimal point.                                                                                                    | 11         |
| Discard Rate Type       | Possible types: A (Assumed), I (In-season), or T (transition).                                                                                                    | 12         |
| Stratum Last Changed    | The date this record was added or last changed. Provided to inform that a change has occurred in a discard rate.                                                                                                    | 13         |
| Process Last Run        | The date this job was last run. Provided to inform about job status.                                                                                                    | 14         |
| Audit level comments 1  | Audit fields. Provided to show how discard rate was calculated.                                                                                                    | 15         |
| Audit level comments 2  | Audit fields. Provided to show how discard rate was calculated.                                                                                                    | 16         |

Last Modified on: 11/2/2011 Page 38 of 53

# **Vessel Trip Report**

<u>Table 10</u> provides the formats for VTR data.

## **Table 10: VTR Formats**

| Common Variable<br>Name       | Description                                                                                                    | Col<br>No. |
|-------------------------------|----------------------------------------------------------------------------------------------------|------------|
| Vessel Permit Number          | Vessel permit number assigned by the Northeast Regional Office's Vessel Permit System (VPS). 000000=no permit or no vessel, check hull number; 190998=Unknown undertonnage vessel; 390998=Unknown tonnage vessel. | 1          |
| Moratorium Right ID           | Available from MQRS database. Provided for reference.                                                                                                    | 2          |
| Vessel Registration<br>Number | US Coast Guard or State Registration number for a vessel as it appears on the hull of the vessel.                                                                                                    | 3          |
| Vessel Name                   | The vessel name registered with the U.S. Coast Guard, state or tribe.                                                                                                    | 4          |
| Dealer Permit Number          | The dealer permit number assigned by the Northeast Regional Office Permit System (PERMIT). 00000=Unknown                                                                                                    | 5          |
| Dealer Name                   | Dealer name.                                                                                                    | 6          |
| Port Landed Name              | The name corresponding to the 6-character port code.                                                                                                    | 7          |
| Port Code                     | The 6-char code of the port, including state, in which vessel offloads its catch. See PORT table.                                                                                                    | 8          |
| State Landed First            | First State Landed; The 2 character alpha state code (CT, DE, MA, MD, ME, NC, NH, NJ, NY, RI, VA).                                                                                                    | 9          |
| Port Two                      | Name of second port landed. Concatenate with State2 for full location definition.                                                                                                    | 10         |
| State Landed Second           | Second State Landed; The 2 character alpha state code (CT, DE, MA, MD, ME, NC, NH, NJ, NY, RI, VA).                                                                                                    | 11         |
| Operator Permit Number        | Operator Permit Number                                                                                                    | 12         |
| Operator Name                 | Operator Name                                                                                                    | 13         |
| VTR Serial Number             | First page of the VTR serial number. Provided as universal trip ID.                                                                                                    | 14         |
| Gear Code                     | VTR Gear code; see VLGEAR table for codes                                                                                                    | 15         |
| Mesh Size                     | Mesh size for: Trawl-codend/liner (inches); Dredge - ring size (inches); Gillnet - mesh size (inches) Pots - entrance size (inches); Traps - mesh size of crib (inches).                                          | 16         |
| Mesh Category                 | "ELM" = Extra Large Mesh (greater than 8 inches), "LM" = Large Mesh (6 to 8 inches). ELM and LM only are applicable for gillnet gear. All other mesh are "NA". Consistent with discard rate strata.               | 17         |
| Area                          | NAFO Statistical Area                                                                                                    | 18         |

Last Modified on: 11/2/2011 Page 39 of 53

| Common Variable<br>Name | Description                                                                                                    | Col<br>No. |
|-------------------------|----------------------------------------------------------------------------------------------------|------------|
| Stock Area              | Stock Area code consistent with strata. Provided to identify Stock Area and link to SIMM data. Includes Georges' Bank East & West                                                                                                    | 19         |
| Date Sold               | The data of first sale of a sector trip's catch to a seafood dealer. Subsequent sales will be rolled up to this date to form a complete trip. This is the date the discard rate is effective for the trip. This date could be either the dealer receipt/sold to date, the VTR date sold, or the observer-reported landing date in order of precedence. All dates will be provided regardless of whether there are data for that date. | 20         |
| Date Sailed             | Date/time vessel sailed.                                                                                                    | 21         |
| Date Landed             | Date vessel landed to offload catch. NOTE: if time is unknown, this field value defaults to midnight.                                                                                                    | 22         |
| NESPP3 Code             | The Northeast Species code. Available in both dealer databases and VTR databases. Provided to link to either dealer database or VTR database. See "SPPCODE_Table"                                                                                                    | 23         |
| NESPP4 Code             | The 4-digit Northeast Species code; the fourth digit represents market category. See CFDBS Species Table (CFSPP) for actual codes. For discard species in the CFDISCyyyy and WODISCyy views, NESPP4 is redefined as NESPP3 preceded by a 9, e.g., yellowtail flounder is 9123.                                                                                                    | 24         |
| VTR Species Code        | VTR Species code. Available in VTR database. Provided to describe species in English. See "SPPCODE_Table"                                                                                                    | 25         |
| Species ITIS            | The Integrated Taxonomic Information System (ITIS) serial number for a species. See the SPECIES_ITIS_NE table for a description of the codes.                                                                                                    | 26         |
| Species Name            | Species common name.                                                                                                    | 27         |
| Quantity Kept           | Amount of catch kept (Commercial = pounds; Party/Charter = count)                                                                                                    | 28         |
| Quantity Discard        | Amount of species discarded (Commercial = pounds; Party/Charter = count).                                                                                                    | 29         |
| VTR Origin              | Format of VTR that was submitted by the vessel. Hardcopy VTR or eVTR. Possible values:  • Paper • Electronic                                                                                                    | 30         |

Last Modified on: 11/2/2011 Page 40 of 53

# Dealer

<u>Table 11</u> provides the data formats for the Dealer download file.

**Table 11: Dealer Data Formats** 

| Common Variable<br>Name       | Description                                                                                                    | Col No. |
|-------------------------------|----------------------------------------------------------------------------------------------------|---------|
| Vessel Permit Number          | Vessel permit number assigned by the Northeast Regional Office's Vessel Permit System (VPS). 000000=no permit or no vessel, check hull number; 190998=Unknown undertonnage vessel; 390998=Unknown tonnage vessel.                                                                                                    | 1       |
| Moratorium Right ID           | Moratorium right id. Available from MQRS database. Provided for reference.                                                                                                    | 2       |
| Vessel Registration<br>Number | US Coast Guard or State Registration number for a vessel as it appears on the hull of the vessel.                                                                                                    | 3       |
| Vessel Name                   | The vessel name registered with the U.S. Coast Guard, state or tribe.                                                                                                    | 4       |
| Dealer Permit Number          | The dealer permit number assigned by the Northeast Regional Office Permit System (PERMIT). 00000=Unknown.                                                                                                    | 5       |
| Dealer Name                   | Dealer Name                                                                                                    | 6       |
| Port Code                     | The 6-char code of the port, including state, in which vessel offloads its catch. See PORT table.                                                                                                    | 7       |
| Port Landed Name              | The name corresponding to the 6-character port code.                                                                                                    | 8       |
| State Landed                  | The 2 character alpha state code (CT, DE, MA, MD, ME, NC, NH, NJ, NY, RI, VA).                                                                                                    | 9       |
| VTR Serial Number             | First page of the VTR serial number. Provided as universal trip ID.                                                                                                    | 10      |
| Date Sold                     | The data of first sale of a sector trip's catch to a seafood dealer. Subsequent sales will be rolled up to this date to form a complete trip. This is the date the discard rate is effective for the trip. This date could be either the dealer receipt/sold to date, the VTR date sold, or the observer-reported landing date in order of precedence. All dates will be provided regardless of whether there are data for that date. | 11      |
| NESPP3 Code                   | The Northeast Species code. Available in both dealer databases and VTR databases. Provided to link to either dealer database or VTR database. See "SPPCODE_Table"                                                                                                    | 12      |
| NESPP4 Code                   | The 4-digit Northeast Species code; the fourth digit represents market category. See CFDBS Species Table (CFSPP) for actual codes. For discard species in the CFDISCyyyy and WODISCyy views, NESPP4 is redefined as NESPP3 preceded by a 9, e.g. yellowtail flounder is 9123.                                                                                                    | 13      |
| Market Category Code          | Market code to indicate the market category for a species sold to a dealer. See cfdbs.safismarket for category descriptions.                                                                                                    | 14      |
| Grade Code                    | Species grade code used by ACCSP. See cfdbs.safisgrade for code descriptions.                                                                                                    | 15      |

Last Modified on: 11/2/2011 Page 41 of 53

| Common Variable<br>Name | Description                                                                                                    | Col No. |
|-------------------------|----------------------------------------------------------------------------------------------------|---------|
| Species ITIS            | The Integrated Taxonomic Information System (ITIS) serial number for a species. See the SPECIES_ITIS_NE table for a description of the codes. | 16      |
| Species Name            | Species common name.                                                                                                    | 17      |
| Landed Weight           | The pounds landed for a given species. By species/market category, should match up with dealer reported landings.                             | 18      |
| Live Weight             | The live weight of species landed. By species/market category.                                                                                | 19      |

# **Discards**

<u>Table 12</u> provides the formats for discard data.

**Table 12: Discards Data Formats** 

| Common Variable<br>Name       | Description                                                                                                    | Col<br>No. |
|-------------------------------|----------------------------------------------------------------------------------------------------|------------|
| Vessel Permit Number          | Vessel permit number assigned by the Northeast Regional Office's Vessel Permit System (VPS). 000000=no permit or no vessel, check hull number; 190998=Unknown undertonnage vessel; 390998=Unknown tonnage vessel.                                                                                                    | 1          |
| Moratorium Right ID           | Available from MQRS database. Provided for reference.                                                                                                    | 2          |
| Vessel Registration<br>Number | US Coast Guard or State Registration number for a vessel as it appears on the hull of the vessel.                                                                                                    | 3          |
| Vessel Name                   | The vessel name registered with the U.S. Coast Guard, state or tribe.                                                                                                    | 4          |
| Date Sold                     | The data of first sale of a sector trip's catch to a seafood dealer. Subsequent sales will be rolled up to this date to form a complete trip. This is the date the discard rate is effective for the trip. This date could be either the dealer receipt/sold to date, the VTR date sold, or the observer-reported landing date in order of precedence. | 5          |
| Date Sold Source              | Source of the sold date. Values: "DEALER","VTR","OBSCON".                                                                                                    | 6          |
| VTR Serial Number             | First page of the VTR serial number. Provided as universal trip Id.                                                                                                    | 7          |
| Date Sail                     | The month, day and year the vessel left the dock to go fishing. NOTE: if time is unknown it defaults to midnight in this field                                                                                                    | 8          |

Last Modified on: 11/2/2011 Page 42 of 53

| Common Variable<br>Name         | Description                                                                                                    | Col<br>No. |
|---------------------------------|----------------------------------------------------------------------------------------------------|------------|
| Observer Trip ID                | 7-character Trip ID:                                                                                                    | 9          |
|                                 | First three characters are the observer ID number (obsid).  Second three characters are the ordinal number of trips the observer has taken for the current year.  Final character is the Trip Extension, which is the level of sampling of discards in the gillnet fishery. Includes whether or not trip was aborted. Values include: |            |
|                                 | A (Aborted Not Gillnet) C (Gillnet, Complete Fish Sampling) D (Gillnet Complete Fish Sampling, Aborted) L (Gillnet, Limited Fish Sampling) M (Gillnet, Limited Fish Sampling, Aborted) X (All Other)                                                                                                    |            |
| Link 1                          | Key field linking tables at the trip level in the Observer database; made up of program+year+month+tripid. Appears as first 15 characters in all 'LINK' fields.                                                                                                    | 10         |
| Date Landed                     | Date vessel landed to offload catch. NOTE: if time is unknown it defaults to midnight in this field                                                                                                    | 11         |
| Sector Identification<br>Number | NERO sector id. For NERO internal use only. NULL value.                                                                                                    | 12         |
| Sector Name                     | Name of sector Available from SIMM Provided for reference. See "SECTOR_Table"                                                                                                    | 13         |
| Stock Area                      | Stock Area code consistent with strata. nova.OBDBS.OBSPECIESSTOCKAREA. Provided to identify Stock Area and link to SIMM data. Includes Georges' Bank east & west                                                                                                    | 14         |
| Summary Gear                    | Summary gear codes:  PTF = POT, FISH (sea bass, etc.)  GNS = GILLNET, SINK (groundfish, dogfish, etc.  HND = HAND LINE/ROD & REEL  OTF = OTTER TRAWL, BOTTOM, FISH  LLB = LONGLINE/TUB TRAWL, BOTTOM  OTR = OTTER TRAWL, RUHLE  OHS = OTTER TRAWL, HADDOCK SEPARATOR                                                                  | 15         |
| Mesh Category                   | "ELM" = Extra Large Mesh (greater than 8 inches), "LM" = Large Mesh (6 to 8 inches). ELM and LM only are applicable for gillnet gear. All other mesh are "NA". Consistent with discard rate strata.                                                                                                    | 16         |
| Other Strata                    | Codes: EAFLYTSP (Yellowtail flounder SAP trawl gear stratum) or NA (not applicable)                                                                                                    | 17         |
| Observer Coverage Level         | Flag indicating 100% observer coverage on trip. NUMBER datatype. Provided so can know if total discard should equal observed discard. Two values: "1" means 100% observer coverage of hauls; "0" means less than 100% observer coverage.                                                                                              | 18         |
| NESPP3 Code                     | The Northeast Species code. Available in both dealer databases and VTR databases. Provided to link to either dealer database or VTR database. See "SPPCODE_Table"                                                                                                    | 19         |

Last Modified on: 11/2/2011 Page 43 of 53

| Common Variable<br>Name | Description                                                                                                    | Col<br>No. |
|-------------------------|----------------------------------------------------------------------------------------------------|------------|
| VTR Species Code        | VTR Species code. Available in VTR database. Provided to describe species in English. See "SPPCODE_Table"                                                                                                    | 20         |
| Species ITIS            | The Integrated Taxonomic Information System (ITIS) serial number for a species. See the SPECIES_ITIS_NE table for a description of the codes.                                                                                                    | 21         |
| Species Name            | Species common name.                                                                                                    | 22         |
| Observed Discards       | The observed discard from the trip. Provided as discard for observed hauls of trip. NUMBER datatype rounded to 0 digits after the decimal point.                                                                                                  | 23         |
| Total Discard           | The total discard from the trip. Provided as discard of observed hauls plus estimated discard from unobserved hauls of trip. If 100% observer coverage, will equal observed discard. NUMBER datatype rounded to 0 digits after the decimal point. | 24         |
| Audit level comments 1  | Audit fields. Provided to show how total discard was calculated. (TBD)                                                                                                    | 25         |
| Audit level comments 2  | Audit fields. Provided to show how total discard was calculated. (TBD)                                                                                                    | 26         |
| Process Last Run        | The date this job was last run. Provided to inform about job status.                                                                                                    | 27         |

# **Trips with Observers**

Table 13 provides the formats used in the Trips with Observers download file.

**Table 13: Trips with Observers Data Formats** 

| Common Variable<br>Name       | Description                                                                                                    | Col<br>No. |
|-------------------------------|----------------------------------------------------------------------------------------------------|------------|
| Vessel Permit Number          | Vessel permit number assigned by the Northeast Regional Office's Vessel Permit System (VPS).000000=no permit or no vessel, check hull number; 190998=Unknown undertonnage vessel;390998=Unknown tonnage vessel.                                                                                                    | 1          |
| Vessel Registration<br>Number | US Coast Guard or State Registration number for a vessel as it appears on the hull of the vessel.                                                                                                    | 2          |
| Vessel Name                   | The vessel name registered with the U.S. Coast Guard, state, or tribe.                                                                                                    | 3          |
| Date Landed                   | Date vessel landed to offload catch. NOTE: if time is unknown it defaults to midnight in this field                                                                                                    | 4          |
| Trip Status                   | Indicates whether the trip is a sector trip. Y=Yes, N=No.                                                                                                    | 5          |
| Trip ID                       | A combination of a three-character Observer Identifier (ex; C46) combined with the three-character Trip Number (ex; 004). The Observer Identifier is a unique three character identifier that is assigned to each At-Sea Monitor/Observer. The Trip Number is the number of the trip the ASM/Observer is observing that year. For example a Trip ID of C46004 would display that ASM C46 is on the fourth trip of the year. | 6          |
| VTR Serial Number             | First page of the VTR serial number. Provided as universal trip ID.                                                                                                    | 7          |

Last Modified on: 11/2/2011 Page 44 of 53

# **DAS Balance Report**

<u>Table 14</u> provides the formats used in the DAS Balance Report.

**Table 14: DAS Balance Report Formats** 

| Common Variable Description Name |                                                                                                    | Col<br>No. |  |
|----------------------------------|----------------------------------------------------------------------------------------------------|------------|--|
| Vessel Permit Number             | Vessel permit number assigned by the Northeast Regional Office's Vessel Permit System (VPS).  000000=no permit or no vessel, check hull number;  190998=Unknown undertonnage vessel;  390998=Unknown tonnage vessel.                            | 1          |  |
| MRI                              | Moratorium right ID. Provided for reference.                                                                                                    | 2          |  |
| Vessel Registration<br>Number    | US Coast Guard or State Registration number for a vessel as it appears on the hull of the vessel.                                                                                                    | 3          |  |
| Vessel Name                      | The vessel name registered with the U.S. Coast Guard, state, or tribe.                                                                                                    | 4          |  |
| DAS Type                         | Type of DAS used. Sector vessels are only allocated "A DAS", and therefore "A DAS" is the only permissible value for this field. Sector vessels cannot use "B DAS" as a value for this field.                                                   | 5          |  |
| Combined Allocated DAS           | Sum of all allocated DAS, including allocated DAS, carry-over DAS, large mesh DAS, etc.                                                                                                    | 6          |  |
| Allocated DAS Balance            | The remaining allocated DAS available for use by the vessel:  Combined Allocated DAS (Column 6)  minus  used allocated DAS  equals  Allocated DAS Balance                                                                                       | 7          |  |
| Leased In                        | The number of DAS leased in by the vessel.                                                                                                    | 8          |  |
| Leased Out                       | The number of DAS leased out to other vessels by the member vessel.                                                                                                    |            |  |
| Lease Balance                    | The remaining leased DAS available for use by the vessel (Leased DAS minus Leased DAS Used equals Leased DAS Balance). This distinction is made because, when a leased DAS balance is available, leased DAS are charged prior to allocated DAS. |            |  |
| Total Available Balance          | The overall remaining balance of DAS available for use by the vessel:  Allocated DAS Balance (Column 7)  plus  Lease Balance (Column 10)  equals  Total Available Balance                                                                       | 11         |  |

Last Modified on: 11/2/2011 Page 45 of 53

# **Compliance**

<u>Table 15</u> provides the formats used in the Compliance download file.

**Table 15: Compliance Formats** 

| Common Variable<br>Name | Description                                                                                                    | Col<br>No. |
|-------------------------|----------------------------------------------------------------------------------------------------|------------|
| Vessel Permit Number    | Vessel permit number assigned by the Northeast Regional Office's Vessel Permit System (VPS).000000=no permit or no vessel, check hull number; 190998=Unknown undertonnage vessel;390998=Unknown tonnage vessel. | 1          |
| Moratorium Right ID     | Available from MQRS database. Provided for reference.                                                                                                    | 2          |
| Date Sail               | Date/time vessel sailed.                                                                                                    | 3          |
| Date Land               | Date vessel landed to offload catch. NOTE: if time is unknown, this field value defaults to midnight.                                                                                                    | 4          |

## **Year End Reports**

Provides the Year End Reports download file in .zip format. This file contains data, in .xls format, that you need to supply for the Northeast Multispecies Sector Annual Year-end Report. Refer to the Year-End Reports Guide at <a href="http://www.nero.noaa.gov/sfd/SectorManagers.html">http://www.nero.noaa.gov/sfd/SectorManagers.html</a>.

**Table 16: Year-end Report Formats** 

| Common Variable Description Name            |                                                                                                    | Col<br>No. |
|---------------------------------------------|----------------------------------------------------------------------------------------------------|------------|
| MRI                                         | Moratorium right ID. Provided for reference.                                                                                                    |            |
| Permit                                      | Vessel permit number assigned by the Northeast Regional Office's Vessel Permit System (VPS). 000000=no permit or no vessel, check hull number; 190998=Unknown undertonnage vessel; 390998=Unknown tonnage vessel. |            |
| Vessel Name                                 | The vessel name registered with the U.S. Coast Guard, state, or tribe.                                                                                                    | 3          |
| Cumulative Total<br>Allocation (lb) for MRI | Total number of catch pounds (live weight) allocated to the MRI.                                                                                                    | 4          |
| Fished for Regulated Species?               | Indicates whether the vessel or vessels associated with the MRI fished for Northeast multispecies groundfish. 'Yes' or 'No'                                                                                       | 5          |
| Fished for other groundfish Species?        | Indicates whether the vessel or vessels associated with the MRI fished for groundfish other than regulated Northeast multispecies groundfish. 'Yes' or 'No'                                                       | 6          |
| Fished for other Species?                   | Indicates whether the vessel or vessels associated with the MRI fished for other species not labeled as 'groundfish'. 'Yes' or 'No'                                                                               | 7          |
| Landing Port(s) Used                        | A list of each port at which the MRI's vessel(s) landed the catch.                                                                                                    | 8          |
| Number of Sector Trips                      | The number of trips the vessel or vessels associated with the MRI fished for Northeast multispecies groundfish.                                                                                                   |            |

Last Modified on: 11/2/2011 Page 46 of 53

#### **Sendback**

Lists information about specific VTRs originating from vessels in your sector. NMFS has sent back these VTRs for corrections to the address associated with the Vessel Permit Number of the vessel from which the VTR originated.

The Sendback download file contains VTR sendbacks from all fisheries, not just multispecies. Also, Sendback can indicate whether NMFS has received a VTR; if a VTR is listed on the SIMM home page as non-compliant and is not included in the Sendback file, this means that NMFS has not received the VTR.

**Note:** eVTR sendbacks will be included in the Sendback download file in a future release.

**Table 17: Sendback Formats** 

| Common Variable<br>Name          | Description                                                                                                    | Col<br>No. |
|----------------------------------|----------------------------------------------------------------------------------------------------|------------|
| Vessel Permit Number             | Vessel permit number assigned by the Northeast Regional Office's Vessel Permit System (VPS).000000=no permit or no vessel, check hull number; 190998=Unknown undertonnage vessel;390998=Unknown tonnage vessel. | 1          |
| VTR Serial Number                | First page of the VTR serial number. Provided as universal trip ID.                                                                                                    | 2          |
| Date Sail                        | Date/time vessel sailed.                                                                                                    | 3          |
| Date Land                        | Date vessel landed to offload catch. <b>NOTE:</b> if time is unknown, this field value defaults to midnight.                                                                                                    | 4          |
| Remarks                          | Comments from NMFS personnel that pertain to the type of error, such as illegible text or incomplete data.                                                                                                    | 5          |
| Overlapping VTR Serial<br>Number | VTR serial number of another VTR on which the listed date of the trip overlaps with the date on this VTR.                                                                                                    | 6          |
| Blocks With<br>Errors/Omissions  | Field(s) on the VTR that caused the sendback.                                                                                                    | 7          |
| Date Entered                     | Date that NMFS personnel entered the VTR into the NMFS data system.                                                                                                    | 8          |

Last Modified on: 11/2/2011 Page 47 of 53

#### **Generalized Conversion Factors**

Sectors must provide in their Detail reports the live weight of each species caught on a trip. Live weight is available in the Dealer download file, or live weight may be obtained directly from dealer weighout slips. Use dealer data whenever available in order to obtain live weight.

Dealer data are sometimes unavailable because a dealer report has not yet been submitted, for example, or fish have not been sold to a dealer, as in the case of bait and home consumption.

If dealer data are not available, sectors can compute live weight from the hail weight using a generalized conversion factor for each species. NMFS provides the generalized conversion factors as a download file in SIMM.

To learn how to compute live weight from the hail weight, see the guide, "Preparing the Sector Manager Report" at the NMFS sector manager web page: <a href="http://www.nero.noaa.gov/sfd/SectorManagers.html">http://www.nero.noaa.gov/sfd/SectorManagers.html</a>.

**Table 18: Generalized Conversion Factors** 

| Common Variable<br>Name | Description                                                                                                    |   |
|-------------------------|----------------------------------------------------------------------------------------------------|---|
| Species Code            | VTR Species code. For example, white hake = WHAK                                                                                    | 1 |
| Species Name            | Species common name. For example, white hake = HAKE, WHITE                                                                          | 2 |
| NESPP3                  | The 3-digit Northeast Species code; available in the Dealer and VTR download files. For example, white hake= 153.                   |   |
| Conversion Factor       | The species-specific factor that you multiply by the hail weight in order to obtain the live weight. For example, white hake = 1.34 | 4 |

Last Modified on: 11/2/2011 Page 48 of 53

# **Appendix B: SIMM Upload Files**

The SIMM upload files comprise the sector manager report. NOAA's National Marine Fisheries Service (NMFS) has developed standards for the sector manager report, which is listed as a requirement for sectors in Amendment 16 to the Northeast (NE) Multispecies Fishery Management Plan (FMP).

It is the responsibility of individual sectors to submit reports to NMFS stating the remaining balance of Allocated Catch Entitlement (ACE) for each sector based upon regulated species landings and discards of vessels participating in that sector and any compliance or enforcement concerns.

#### Content

The Sector Manager Report comprises three separate reports. The sector manager uploads these reports to NMFS. These reports are:

• Sector Manager Detail Report

The Sector Manager Detail Report provides NMFS with information about each fishing trip down to the sub-trip level.

Sector Manager Trip Issue Report

The Sector Manager Trip Issue Report provides NMFS with information about any enforcement or reporting compliance issues that arose during the fishing week.

- One of the following:
  - o Sector Manager ACE Status Report

The ACE Status Report provides the means for sector managers to report their ACE status calculations. This allows NMFS to cross-check totals, as stipulated in Amendment 16.

Sector Manager Daily ACE Status Report

The Daily ACE Status Report provides the means for sector managers to report their ACE status calculations on a daily basis if *either* of two "trigger points" (thresholds) has been reached in the current fishing year.

Last Modified on: 11/2/2011 Page 49 of 53

## **Sector Manager Detail Report**

The Sector Manager Detail Report provides information down to the sub-trip level about each sector trip for a given week, regardless of the completeness of the data. The information includes stock, gear, mesh categories, landing amounts, discards, and total catch. <u>Table 19</u> documents the Detail Report field definitions.

**Table 19: Detail Report Fields** 

| Common Variable<br>Name     | Description                                                                                                    | Туре                                               | Col.<br>No. |
|-----------------------------|----------------------------------------------------------------------------------------------------|----------------------------------------------------|-------------|
| Week Ending Date            | The Saturday ending the last week included in the report. This date should be the same in all rows of the report.                                                                                                    | DATE                                               | 1           |
| Sector Name                 | NERO sector name as listed on SIMM.                                                                                                    | VARCHAR2 (70)                                      | 2           |
| Vessel Permit<br>Number     | Vessel permit number assigned by the Northeast<br>Regional Office's Vessel Permit System (VPS).<br>000000=no permit or no vessel, check hull number;<br>190998=Unknown undertonnage vessel;<br>390998=Unknown tonnage vessel.                                                                                                    | VARCHAR2 (6)                                       | 3           |
| Trip ID                     | eVTR Trip ID or paper VTR serial number, depending upon the format of the VTR submitted.                                                                                                    | eVTR = VARCHAR2<br>(14)<br>paper = VARCHAR2<br>(8) | 4           |
| Date Sold                   | The date of first sale of a sector trip's catch to a seafood dealer. Subsequent sales will be rolled up to this date to form a complete trip. This is the date for which the discard rate is effective for the trip. This date could be either the dealer receipt / sold to date, the VTR date sold, or the observer-reported landing date in order of precedence. | DATE                                               | 5           |
| Landing source              | Code for source of landing data (landed weight of catch). Values: ASM = assumed, DLR = dealer, VTR = vessel, VMS = catch report.                                                                                                    | VARCHAR2 (3)                                       | 6           |
| Area source                 | Code for source of area data (stock area fished and gear used). Values: ASM = assumed, DLR = dealer, VTR = vessel, VMS = catch report.                                                                                                    | VARCHAR2 (3)                                       | 7           |
| Observer data quality level | Reserved for future use. Value = NULL.                                                                                                    | VARCHAR2 (2)                                       | 8           |
| Trip Observed?              | Flag indicating if trip was observed or not observed. Y = observed, N = not observed.                                                                                                    | VARCHAR2 (1)                                       | 9           |
| Gear code                   | The 3-character standard gear code used on the VTR form.                                                                                                    | VARCHAR2 (3)                                       | 10          |
| Mesh category               | "ELM" = Extra Large Mesh (equal to or greater than 8 inches), "LM" = Large Mesh (less than 8 inches). ELM and LM only are applicable for gillnet gear. All other meshes are "NA". Consistent with discard rate strata.                                                                                                    | VARCHAR2 (6)                                       | 11          |
| Stock Area                  | Provided to identify Stock Area and link to SIMM data. Includes Georges' Bank east & west.                                                                                                    | VARCHAR2 (15)                                      | 12          |

Last Modified on: 11/2/2011 Page 50 of 53

| Common Variable<br>Name | Description                                                                                                    | Туре          | Col.<br>No. |
|-------------------------|----------------------------------------------------------------------------------------------------|---------------|-------------|
| Species ITIS            | Species ITIS code for the SIMM Dealer download table.                                                                 | VARCHAR2 (11) | 13          |
| Landed weight           | Pounds landed for a given species. By species / market category. Should match dealer reported landings.               | NUMBER        | 14          |
| Live Weight             | Live weight of species landed by species category.                                                                    | NUMBER        | 15          |
| Quantity Discard        | Observed or calculated live pounds of species discarded.                                                              | NUMBER        | 16          |
| ACE Deduction           | Total ACE deduction for stock, in live pounds.                                                                        | NUMBER        | 17          |
| Last Date Changed       | Date last updated (null if new record).                                                                               | DATE          | 18          |
| Dockside monitored?     | Flag indicating if trip was observed by dockside monitor. $Y = Yes$ ; $N = No$ .                                      | VARCHAR2 (1)  | 19          |
| Enforcement issues?     | Flag indicating if trip had any enforcement issues. Y = Yes; N = No. If "Y", must be documented in Trip Issue Report. | VARCHAR2 (1)  | 20          |

## **Sector Manager Trip Issue Report**

The Sector Manager Trip Issue Report provides information about sector trips for a given week that have enforcement, data quality, or other issues. The sector manager submits one Issue Report per reporting period. <u>Table 20</u> documents the Trip Issue Report field definitions.

**Table 20: Trip Issue Report Fields** 

| Common Variable<br>Name | Description                                                                                                    | Туре            | Col. No. |
|-------------------------|----------------------------------------------------------------------------------------------------|-----------------|----------|
| Week Ending Date        | The Saturday ending the last week included in the report. This date should be the same in all rows of the report.                                                                                                    | DATE            | 1        |
| Sector Name             | NERO sector name as listed on SIMM.                                                                                                    | VARCHAR2 (70)   | 2        |
| Vessel Permit<br>Number | Vessel permit number assigned by the Northeast<br>Regional Office's Vessel Permit System (VPS).<br>000000 = no permit or no vessel, check hull number;<br>190998 = Unknown undertonnage vessel;<br>390998 = Unknown tonnage vessel. | VARCHAR2 (6)    | 3        |
| Trip identifier         | Concatenated Identifier (Vessel permit # / mmddyyhh)                                                                                                    | NUMBER          | 4        |
| Enforcement Issues      | Sector manager notes any enforcement issues that have arisen during the week. Information would include the nature of the enforcement issue.                                                                                        | VARCHAR2 (1024) | 5        |
| Discrepancies           | Any discrepancies between reported and actual totals or trips. For example, a discrepancy noted by DSMs or roving monitors between dealers and offloads.                                                                            | VARCHAR2 (1024) | 6        |
| Other Issues            | Any other issues that NMFS personnel should be aware of in assessing sector operations.                                                                                                    | VARCHAR2 (1024) | 7        |

Last Modified on: 11/2/2011 Page 51 of 53

### **Sector Manager ACE Status Report**

The ACE Status Report provides the means for sector managers to report their ACE status calculations. This allows NMFS to cross-check totals, as stipulated in Amendment 16. Information includes the original ACE at the start of the fishing year, the current ACE, harvested ACE, and the percent harvested to date. Table 21 documents the ACE Status Report field definitions.

**Note:** The ACE Status Report includes one row per stock (columns identified below).

**Table 21: ACE Status Report Fields** 

| Common Variable Name          | Description                                                                                                    | Туре          | Col.<br>No. |
|-------------------------------|----------------------------------------------------------------------------------------------------|---------------|-------------|
| Week Ending Date              | The Saturday ending the last week included in the report. This date should be the same in all rows of the report. | DATE          | 1           |
| Sector Name                   | NERO sector name as listed on SIMM.                                                                               | VARCHAR2 (70) | 2           |
| Stock Area                    | Provided to identify Stock Area and link to SIMM data. Includes Georges' Bank east & west.                        | VARCHAR2 (15) | 3           |
| Total Original ACE            | The total number of (live) pounds of this stock allocated to the sector at the start of the current fishing year. | NUMBER        | 4           |
| Total Current ACE             | ORIG_ACE and ACE transfers (plus or minus)                                                                        | NUMBER        | 5           |
| Harvested ACE                 | Summation of catch per stock caught on sector trips in FY2010                                                     | NUMBER        | 6           |
| Remaining ACE                 | CURR_ACE minus HARV_ACE                                                                                           | NUMBER        | 7           |
| Percent Harvested ACE to Date | HARV_ACE divided by CURR_ACE, expressed as a percentage                                                           | VARCHAR2(3)   | 8           |

## **Sector Manager Daily ACE Status Report**

The Daily ACE Status Report provides the means for sector managers to report their ACE status calculations on a daily basis when *either* of two "trigger points" (thresholds) has been reached in the current fishing year:

- Reported catch/harvests of 80% of the ACE for any stock in the sector.
- Reported catch of 20% or more of the remaining portion of the ACE for any stock in the sector for two consecutive weeks.

For example, if a sector in one week harvests 24% of the remaining ACE for Georges Bank winter flounder for that sector, and the following week harvests 21% of that remaining ACE, the sector has reached a reporting threshold, and the sector manager must submit an ACE Status daily report for winter flounder.

<u>Table 22</u> documents the ACE Status Report field definitions. For more information about daily reporting, see the guide, "Preparing the Sector Manager Report." at <a href="http://www.nero.noaa.gov/sfd/SectorManagers.html">http://www.nero.noaa.gov/sfd/SectorManagers.html</a>

Note: The ACE Status Report includes one row per stock (columns identified below).

**Table 22: Daily ACE Status Report Fields** 

| Common Variable Name             | Description                                                                                                    | Туре          | Col.<br>No. |
|----------------------------------|----------------------------------------------------------------------------------------------------|---------------|-------------|
| Submission Date                  | Date the daily report is being submitted.                                                                         | DATE          | 1           |
| Sector Name                      | NERO sector name as listed on SIMM.                                                                               | VARCHAR2 (70) | 2           |
| Stock Area                       | Provided to identify Stock Area and link to SIMM data. Includes Georges' Bank east & west.                        | VARCHAR2 (15) | 3           |
| Total Original ACE               | The total number of (live) pounds of this stock allocated to the sector at the start of the current fishing year. | NUMBER        | 4           |
| Total Current ACE                | ORIG_ACE and ACE transfers (plus or minus)                                                                        | NUMBER        | 5           |
| Harvested ACE                    | Summation of catch per stock caught on sector trips in FY2010                                                     | NUMBER        | 6           |
| Remaining ACE                    | CURR_ACE minus HARV_ACE                                                                                           | NUMBER        | 7           |
| Percent Harvested ACE to<br>Date | HARV_ACE divided by CURR_ACE, expressed as a percentage                                                           | VARCHAR2(3)   | 8           |

Last Modified on: 11/2/2011 Page 53 of 53